# **Anleitung für User CardLink (KABA-exos)**

# **Überblick**

Für die Zutrittskontrolle werden seit Dezember 2011 an der ETH auch Offline-Komponenten eingesetzt, welche nicht an das ETH-Netzwerk angeschlossen sind.

### **CardLink-Funktion**

Mittels der Funktion "CardLink" sind Offline-Komponenten in das exos-System eingebunden. Die persönlichen Zutrittsrechte werden gemäss (Schlüssel-)Antrag über das System eingegeben/aktiviert. Die Zutrittsrechte werden über ein Update-Terminal (# Validierungsterminal) in den Speicher der ETH-Karte geschrieben. Die Türkomponente erkennt das Zutrittsrecht sowie die Updatefrist (generell 30 Tage). Stimmen alle Angaben überein, wird die Türe "frei"-gegeben und kann manuell über die Klinke von aussen geöffnet werden. Die Zutrittsrechte im Ausweis sind spätestens nach 30 Tagen an einem Update-Terminal zu aktualisieren.

*Update-Terminal*

IB Betrieb

## **CardLink/Offline-Zutrittsrechte beziehen**

Zutrittsrechte werden grundsätzlich über einen Schlüsselantrag im Meldeportal [www.immobilien-services.ethz.ch](http://www.immobilien-services.ethz.ch/) beantragt, durch den Schlüsseldelegierten bewilligt und durch das ISC im System eingegeben/aktiviert. Anschliessend werden die Zutrittsrechte bei einem Update-Terminal in den Speicher der ETH-Karte geschrieben. Hierzu ist die Karte beim weissen Rechteck im unteren Bereich des Terminals hinzuhalten bis die Meldung "Update erfolgreich" auf dem Display erscheint.

### **CardLink/Offline-Zutrittsrechte aktualisieren (verlängern/updaten)**

Die Zutrittsrechte im Ausweis müssen jeweils spätestens nach 30 Tagen wieder an einem Terminal aktualisiert werden. Die Freigabe der Rechte im Ausweis sind aus Sicherheitsgründen auf 30 Tage beschränkt. Sie können jederzeit über ein Update-Terminal um weitere 30 Tage beziehungsweise bis zum erfassten Gültigkeitsdatum verlängert werden.

# **Zutritt bei Türen mit CardLink/Offline-Komponenten**

Die ETH-Karte kann in unmittelbare Nähe des Lesers (Erfassungs-Einheit) hingehalten werden:

- bei aktiver/gültiger Zutrittsberechtigung leuchtet der Leser grün und die Türe kann manuell über die Klinke von aussen geöffnet werden
- bei ungültiger Zutrittsberechtigung leuchtet der Leser rot (plus mehrmaliges Piepsen)

### **Mögliche Probleme/Feststellungen** Ö **Lösung:**

- Kein Zutritt  $\Rightarrow$  Update an einem Update-Terminal (gilt insbesondere nach einem Karten-Ersatz)
- Weiterhin kein Zutritt  $\Leftrightarrow$  Zutrittsberechtigung abgelaufen/entzogen  $\Leftrightarrow$  aktueller Status beim ISC anfragen, gegebenenfalls neuer Antrag für Zutrittsberechtigung stellen
- Keine Reaktion beim Leser  $\Rightarrow$  Karte defekt  $\Rightarrow$  Karte bei einem anderen Zutrittspunkt oder beim Update-Terminal testen
- keine Reaktion beim Update-Terminal  $\Rightarrow$  Karte defekt
- langsame Reaktion und/oder mehrmaliges Piepsen bei der Tür  $\Rightarrow$  Batterie Türkomponente auf niedrigem Stand Ö bitte um Rückmeldung beim ISC oder über [www.immobilien-services.ethz.ch](http://www.immobilien-services.ethz.ch/)

*Bei Verlust oder Diebstahl der ETH-Karte soll eine sofortige Meldung bei der ausgebenden Stelle erfolgen, damit die Karte gesperrt werden*  kann. Weitere Infos hierzu sind unter <https://www.ethz.ch/intranet/de/service/eth-karte.html> (Kartenersatz) zu finden. Bei CardLink/Offline-*Komponenten bleibt die Zu-trittsberechtigung aktiv, bis entweder die Updatefrist (30 Tage) abgelaufen ist oder die Karte an einem Terminal upgedatet wird.* 

*turn over for English version* 

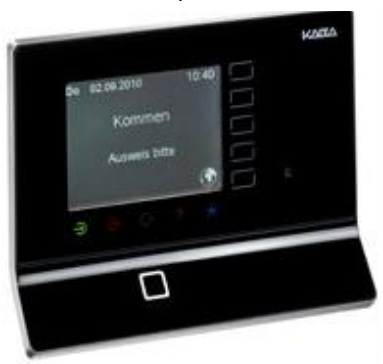

*Türkomponente/Leser*

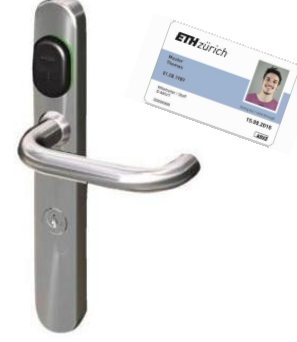